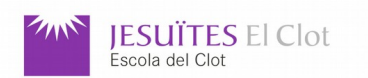

## Module: M01

## TRAINING UNIT: UF3

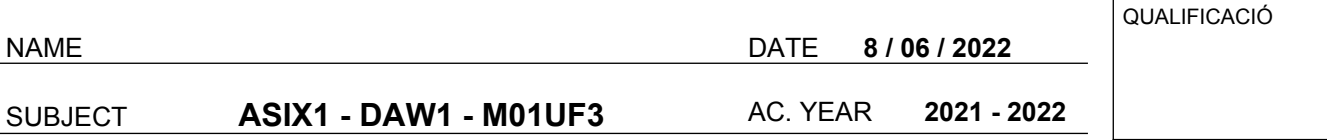

**1- (2 points)** Download the following source code:

## **http://www.collados.org/asix1/m01/tu3/extr/rocket1.c**

Create a **Makefile** to easily:

- **a)** Compile **rocket1.c**
- **b)** Clean temporary files

**c)** Install **rocket1** on your system in the **/usr/local/bin** directory

**d)** Uninstall **rocket1** from your system

**NOTE:** You have to add at the top of your file information about date, author and software name

**2- (2 points)** Create a new **.deb** package called **rocket1\_0.4-2\_amd64.deb** with the following information:

------------------------------------------------------------------------------------------------------------------------------------------------

**c)** License: **GPL d)** Group: **Science**

**a)** Maintainer: **xxyyzz@fjeclot.net b)** Summary: **Launch rocket1 into space**

**NOTE 1:** You should know how to answer any other questions asked by the software used to create deb packages.

**NOTE 2: xx**=two first letters of your name, **yy**=two first letters of your first surname and **zz**=two first letters of your second surname. **Packages where xxyyzz has not been properly written will get 0 points!!!!**. ----------------------------------------------------------------------------------------------------

**3- (3 points)** Write a script called **rocket1.sh** that:

**a)** Firstly, it clears the screen and checks if the script is being run by the **root** user. If it is **not** being run by the **root** user, the script will terminate showing the message "This script must be run as root" and returning an exit code equal to **10**.

**b)** Secondly, it shows a menu with the following options:

- **1-** Install the rocket1 deb package (with the help of **dpkg**).
- **2-** Remove the rocket1 deb package - **(**with the help of **dpkg**).
- **3-** Show information about the rocket1 deb package (with the help of **aptitude**).

**c)** Thirdly, the selected option is run. If you do not select a valid option then, your script must show the following message **"Wrong option"**.

**d)** Finally, your script asks the user if he/she wants to start again from the beginning. If the user answers **y**, your script should clear screen and show again the menu. If the user does not answer **y**, your script should terminate returning an exit code equal to **0**.

------------------------------------------------------------------------------------------------------------------------------------------------

**NOTE:** You have to add into the script information about date, author and software name

**4-** Write a script called **rmgrp.ps1** that:

- Firstly, for each local group in the system, your script asks if you want to remove the group or not. Only If your answer is **"yes"** the group will be removed. For any oher answer the script does not run any command.
- Secondly, it shows a message asking the user if you want to repeat the previous step (option **y**) or not (option **n**). If the user select **n**, your script must terminate returning an exit code equal to **0**. Default option is **y**. \*\*\*\*\*\*\*\*\*\*\*\*\*\*\*\*\*\*\*\*\*\*\*\*\*\*\*\*\*\*\*\*\*\*\*\*\*\*\*\*\*\*\*\*\*\*\*\*\*\*\*\*\*\*\*\*\*\*\*\*\*\*\*\*\*\*\*\*\*\*\*\*\*\*\*\*\*\*\*\*\*\*\*\*\*\*\*\*\*\*\*\*\*\*\*\*\*\*\*\*\*\*\*\*\*\*\*\*\*\*\*\*\*\*\*\*\*\*\*\*\*\*\*

Save into a file called **asix1\_surname\_name\_m01tu3extr.tar.gz** the following files:

- **a) Makefile b) rocket1\_0.4-2\_amd64.deb**
- **c) rocket1.sh d) rrmgrp.ps1 (with no extension)**

Send your file attached to an e-mail to **cf@collados.org** or **jordi.binefa@fje.edu** (it depends on who your teacher is) with the following subject: **asix1\_surname\_name\_m01tu3extr**.